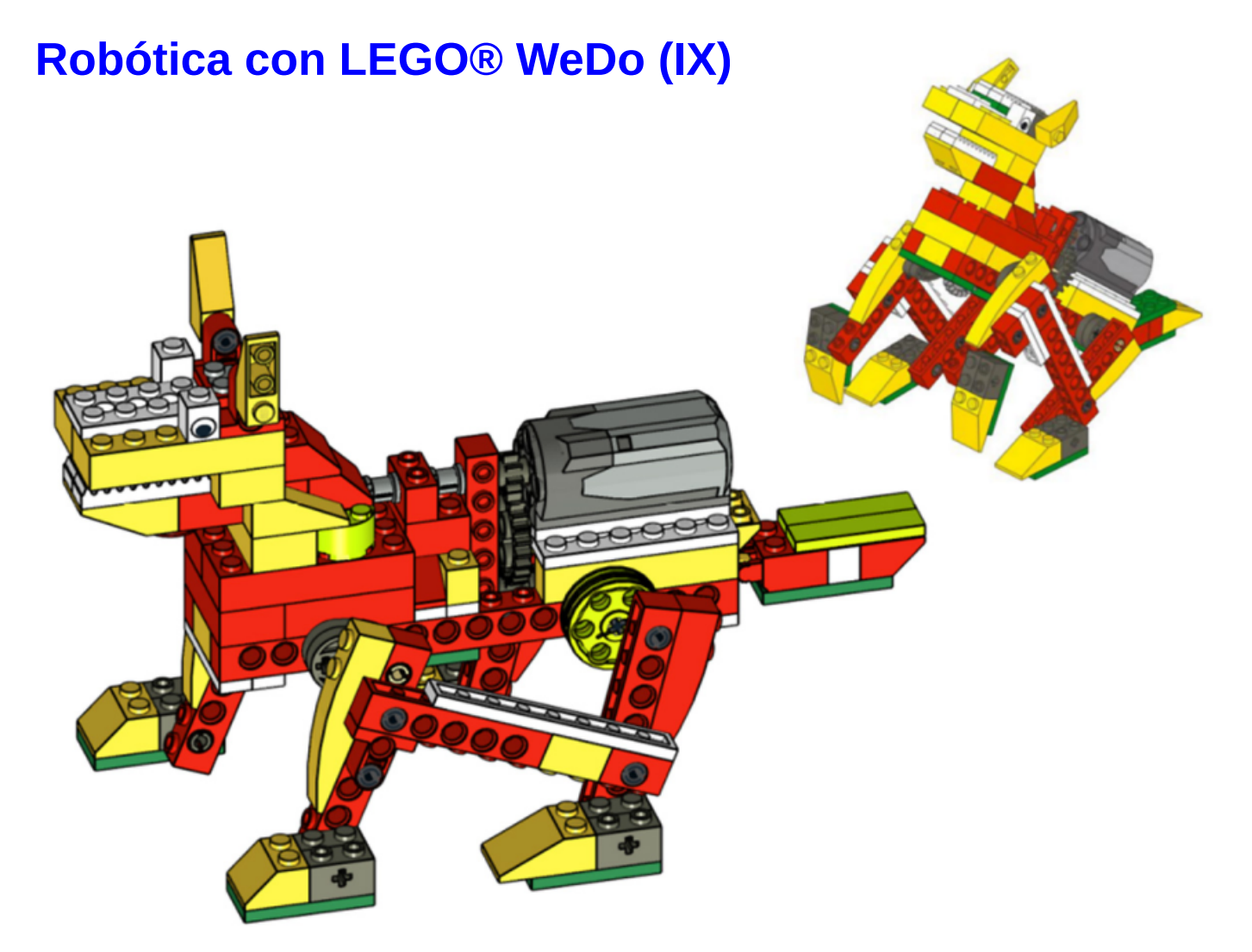

# **Etiquetado de dispositivos LEGO® WeDo, 9ª Entrega**

## **Por Diego Galvéz**

En la presente entrega se explicará a detalle cómo configurar y programar más de un dispositivo electrónico conectado a la computadora.

En algunos proyectos, nos vemos en la necesidad de usar más de un motor o más de un sensor. Para estos casos el software WeDo, viene con una herramienta conocida como el "etiquetado".

Esta herramienta permite el trabajo con múltiples dispositivos electrónicos del mismo tipo. Antes de entrar a detalle, respecto al etiquetado, se debe tener claro, cuantos dispositivos electrónicos como máximo se pueden conectar a la computadora, para que el software los reconozca.

#### **Hub**

Permite conectar los actuadores (motores) y sensores (inclinación o movimiento) a la computadora.

El software va a reconocer un máximo de 3 Hubs conectados.

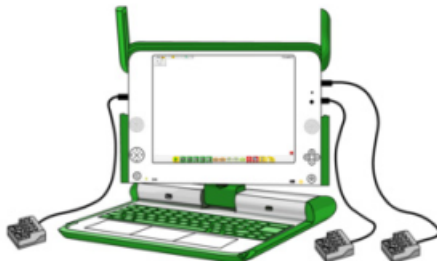

Haciendo uso del Hub, se pueden realizar múltiples combinaciones de conexionado de los actuadores y sensores.

Aquí algunos ejemplos:

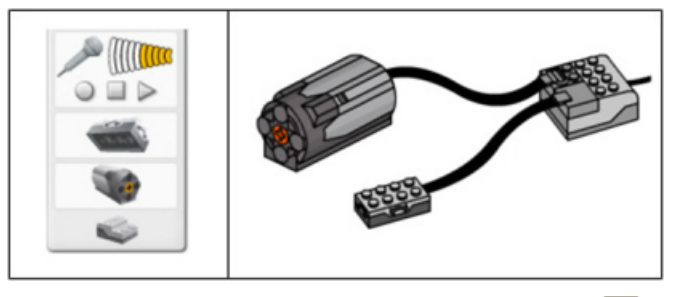

51

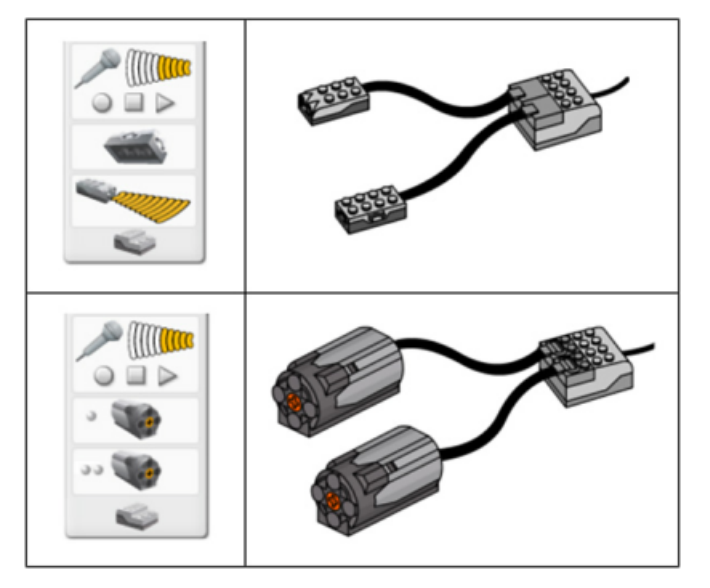

Un hub, solo puede reconocer un máximo de dos motores conectados.

Con lo mostrado anteriormente, se concluye que el software WeDo, va a reconocer un máximo de 6 motores WeDo (2 motores por Hub y 3 Hubs conectados). El mismo número de dispositivos conectados como máximo se repite para el caso de los sensores

#### **Etiquetado de motor**

Para etiquetar un motor en el software WeDo, se realiza la siguiente acción:

Manteniendo presionada la tecla **SHIFT** del teclado se hace clic en el **Bloque motor** al cual se le desea asignar una etiqueta.

Por ejemplo, el **Bloque de activación de motor en sentido horario**:

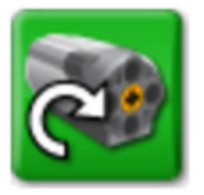

Si se realiza el procedimiento antes descrito, sobre el **Bloque de activación de motor en sentido horario** se observa que aparece un círculo plomo, esto nos indica que la acción ha sido etiquetada para que la realice solo el motor "1".

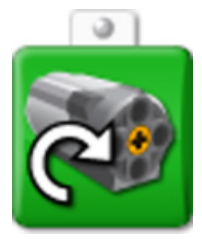

Si queremos etiquetar un segundo motor lo que hacemos es repetir la acción anterior dos veces.

Podemos etiquetar hasta 6 motores (debido a que podemos conectar hasta 3 Hubs).

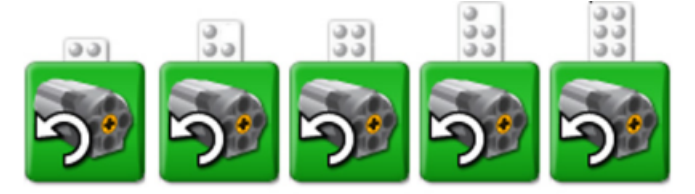

#### **Ejemplo**

Programa que hace que giren dos motores en sentidos opuestos en simultáneo.

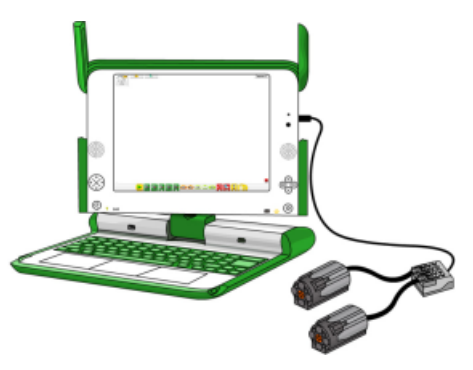

Al observar en la parte superior izquierda de la pantalla (Ficha de conexión) notará que el software detecta automáticamente los dos motores que se tienen conectados en el Hub:

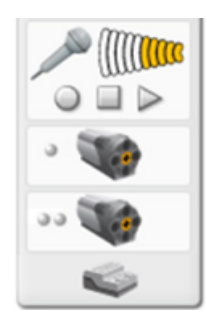

Primero se ingresa el siguiente programa:

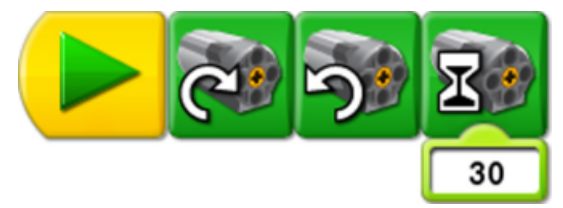

Si ejecuta, notará que:

• Primero ambos motores giran en sentido horario durante un tiempo muy corto.

• Luego giran en sentido anti horario durante 3 segundos, antes de detenerse.

Como se tienen dos motores (motor 1 y motor 2) se asigna un sentido de rotación a cada motor.

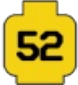

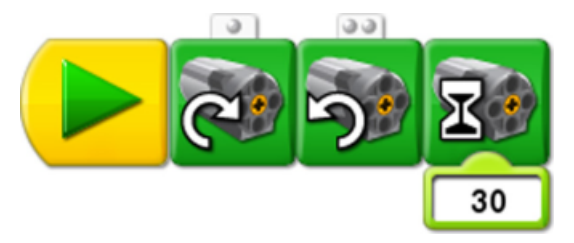

Así al ejecutar el programa ambos motores giran en sentidos opuestos simultáneamente durante 3 segundos. Nótese que después de 3 segundos los dos motores se detienen, esto ocurre debido a que como al **Bloque activación de motor** durante  $\mathbb{R}$ . no se ha etiquetado, por esta razón va a efectuar dicha acción en todos los motores. En este caso detendrá a ambos motores después de 3 segundos.

### **Sumador Restador**

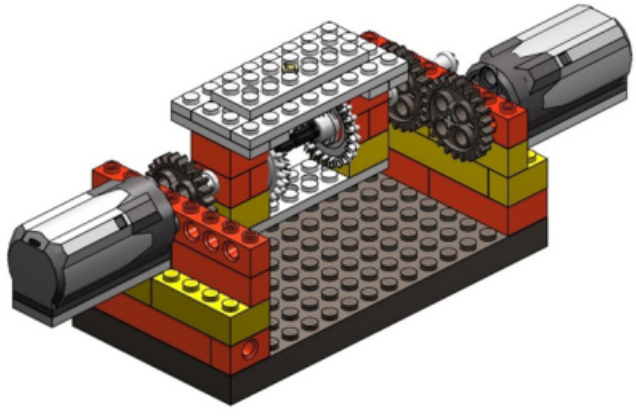

El mecanismo usado recibe el nombre de diferencial, y es el que hace posible el funcionamiento del Sumador Restador, pero ¿de dónde viene el nombre Sumador Restador?

El giro del diferencial es la suma o resta del giro de ambos motores. Cuando los **motores giran en el mismo sentido** el diferencial es la suma de las potencias de giro de cada motor. Pruebe con los siguientes ejemplos:

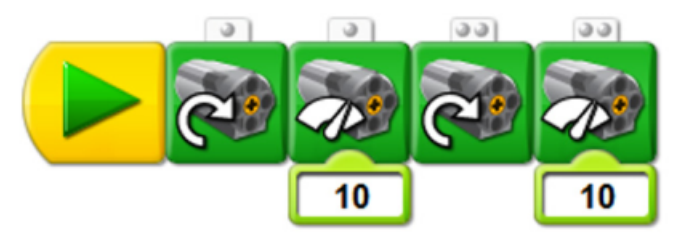

El diferencial gira con una potencia de 20.

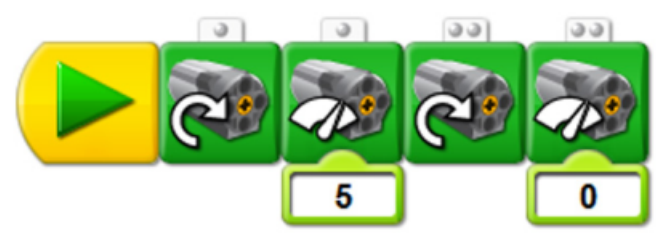

El diferencial gira con una potencia de 5.

En cambio si los **motores giran en sentidos opuestos** el diferencial es la resta de las potencias de giro de cada motor. Pruebe con los siguientes ejemplos:

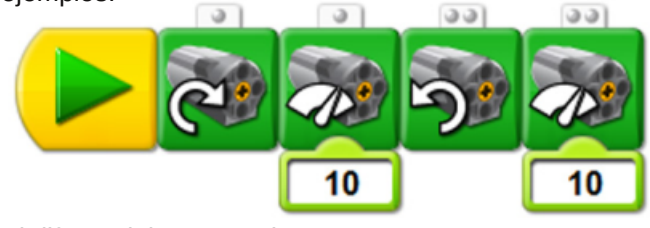

El diferencial no va a girar.

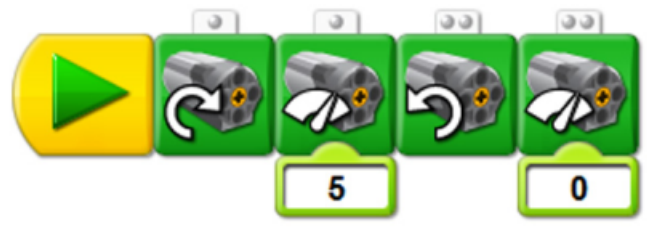

El diferencial gira con una potencia de 5.

Si se tienen los siguientes programas. ¿Cuál es la diferencia en la salida del diferencial?.

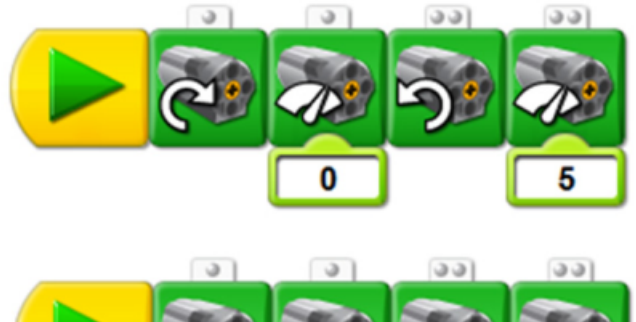

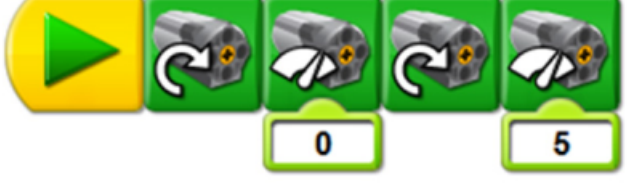

El primero es la suma y resulta 5. El segundo es la resta y resulta -5. ¿Qué significa el signo negativo? esto quiere decir que si 5 es giro horario con potencia 5, el -5 vendría a ser el giro antihorario con potencia 5.

En la siguiente entrega se detallara el uso del etiquetado en los sensores.

Puede encontrar la guía del diferencial en el blog notjustbricks[1].

#

[1] En la página web <http://notjustbricks.blogspot.com> encontrará material multimedia (imágenes y videos) de las creaciones propias del autor, algunas de ellas con guías de construcción.

\_\_\_\_\_\_\_\_\_\_\_\_\_\_\_\_\_\_\_\_\_\_\_\_\_\_\_\_\_\_\_\_

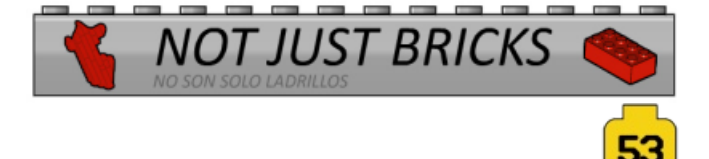